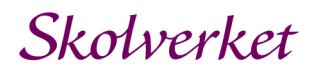

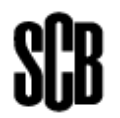

11 december 2023

# **Kommunal vuxenutbildning på grundläggande och gymnasial nivå, andra halvåret 2023, 3/7-31/12**

## **Elever, kursdeltagare och utbildningsresultat**

Uppgifterna ska vara SCB tillhanda **senast 15 februari 2024** och lämnas via Internet på webbplatsen [www.scb.se/komvux](http://www.scb.se/komvux)

Om ni inte har några uppgifter att lämna för den här insamlingsperioden, fyll i detta efter inloggning.

## **Gör så här**

Använder ni er av ett IT-system så ska ni ta ut en textfil ur systemet och spara den. Gå sedan ner till avsnittet Logga in.

Om ni inte använder ett IT-system för att ta ut en textfil till SCB, börja med att gå till [www.scb.se/komvux](http://www.scb.se/komvux) och spara Excelmallen till din dator. SCB tar inte emot andra typer av Excelfiler.

Fyll i mallen så att inga kontrollfärger finns kvar i bladet. Spara och stäng mallen.

# **Logga in**

Gå till [www.scb.se/komvux](http://www.scb.se/komvux) och klicka på länken

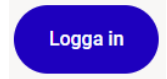

Logga sedan in med hjälp av det användarnamn och lösenord som skickas till skolenheten i januari 2024. Välj sedan blanketten Komvux: Elever, kursdeltagare och utbildningsresultat genom att klicka på länken under

Efter det lämnar du kontaktuppgifter, dvs. namn, e-post och telefon. Tänk på att kontaktpersonen ska vara en person med god kännedom om de inskickade uppgifterna och kunna besvara frågor om dessa.

Efter sidan med kontaktuppgifter kommer du till en sida med tre alternativ, där du måste välja ett.

### Välj ett av nedanstående alternativ:

- A. Skicka uppgifter till SCB
- B. Vi har inga uppgifter att lämna
- C. Annan skolenhet lämnar uppgifter

Om du väljer alternativ B kommer du till slutet av enkäten. Tänk på att du måste skicka in ditt svar och kontaktuppgifter och få bekräftelse: "Tack för dina svar!".

Vid alternativ C kommer du till en sida där du får fylla i skolenhetskoden för den skolenhet som skickar in era uppgifter. Namnet på skolenheten visas då du trycker på Spara.

## **Välj hur du vill lämna uppgifterna till SCB**

Här kan du välja mellan att skicka en fil som är uttagen från ert IT-system (textfil) eller en Excelfil.

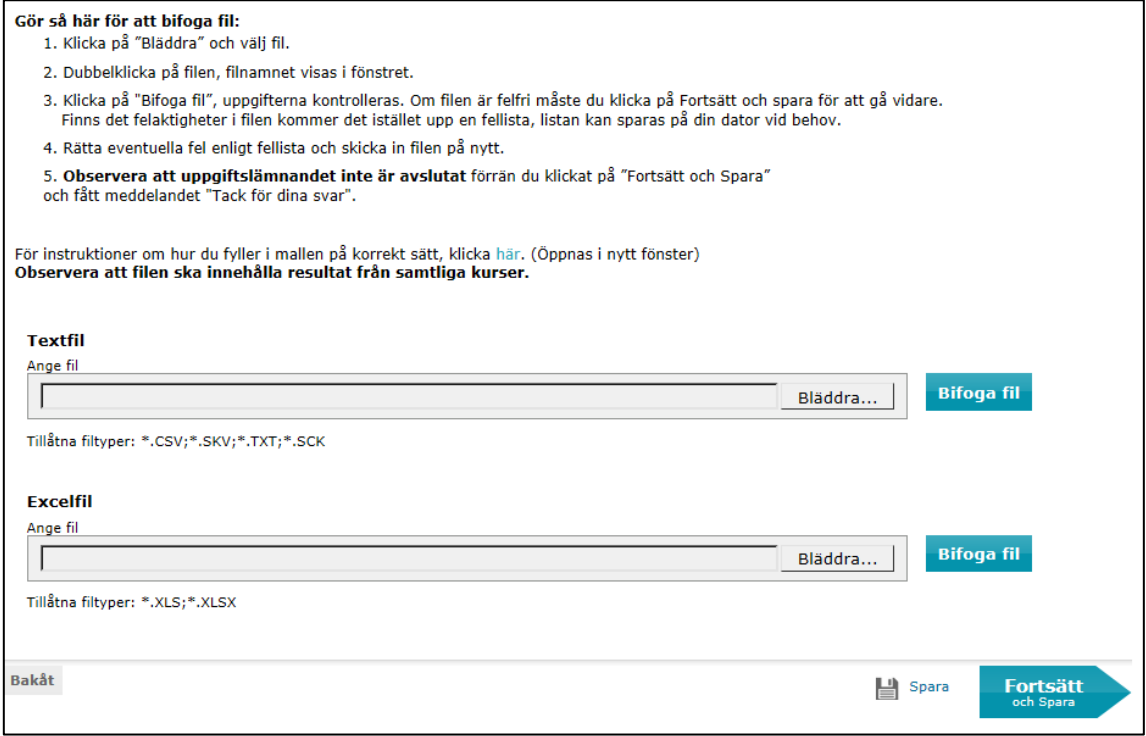

Om skolenheten använder ett IT-system så måste du se till att den **senaste versionen** av systemet används. Hör med skolenhetens/kommunens IT-administratör om du är osäker.

Om du skickar uppgifter inte bara för din egen skolenhet utan även för en annan anordnare/skolenhet, som har en annan skolenhetskod, så tänk på att fylla i rätt skolenhetskod för eleven, dvs. den skolenhetskod där eleven bedrivit sina studier.

Om du i stället väljer att skicka en Excelfil så ska den Excelmall som ligger på sidan [www.scb.se/komvux](http://www.scb.se/komvux) användas.

Leta reda på din färdiga fil som du vill skicka genom att klicka på Bläddra-knappen. När du har hittat filen så klicka på Öppna. När du ser rätt filnamn i rutan Ange fil, så klicka på Bifoga fil.

Här kan det dyka upp en kontrollista, och du måste då korrigera felen och därefter skicka in den upprättade filen på samma sätt igen.

### **Skicka in filen till SCB**

Observera att uppgiftslämnandet inte är avslutat förrän du klickat på pilen "Fortsätt och Spara" och på nästa webbsida fått ett tack för dina svar.

**VIKTIGT!** Alla fel som kommer upp antingen vid insändande till SCB via webben eller i form av en senare kontrollista, ska ändras i ert IT-system eller i Excelfilen. Därefter ska den upprättade filen skickas till SCB via webben. Den fil som skickas ska innehålla **samtliga elevers uppgifter**, inte bara de rättade.

> Vid filinskick via webben finns ett antal inbyggda kontroller till er hjälp, skicka därför aldrig in era filer på något annat sätt.

#### **Följande elever ska redovisas**

- Elever på grundläggande nivå och elever på gymnasial nivå som deltar i verksamhet som bedrivs i egen regi.
- Elever på grundläggande nivå och elever på gymnasial nivå som deltar i upphandlad kommunal vuxenutbildning hos externa utbildningsanordnare.
- Elever som deltagit i validering och/eller prövning under insamlingsperioden (se vidare under rubriken validering respektive prövning).
- Elever på grundläggande nivå och elever på gymnasial nivå som ges inom sammanhållen utbildning för nyanlända vuxna.

#### **Följande elever ska inte redovisas**

- Elever från er kommun som deltar i verksamhet som bedrivs av annan kommun eller region.
- Elever som deltar i uppdragsutbildning dvs. elever som deltar i *utbildning motsvarande komvux* som genomförs på uppdrag, exempelvis av Arbetsförmedlingen.
- Elever som endast läser på yrkeshögskola.
- Elever som endast läser komvux i svenska för invandrare.
- Elever som endast läser komvux som anpassad utbildning.

*Notera:* Uppgifter om kurser som elever inte varit närvarande vid, ska **inte** redovisas till SCB.

## **Uppgifter som ska rapporteras**

Redovisa uppgifter för samtliga kurser som eleven har deltagit i under insamlingsperioden 2023-07-03 till 2023-12-31.

#### **Personnummer**

Skrivs i formen ÅÅÅÅMMDDXXXX utan bindestreck. Observera att även de fyra sista siffrorna ska vara med. Numret ska vara formaterat som text om ni lämnar Excelfil, man ska kunna läsa alla tolv siffrorna. Uppgiften omfattar även elever med skyddade identiteter. För elever som saknar personnummer/samordningsnummer anges födelsedatum (ÅÅÅÅMMDD) följt av TF10 för man och TF20 för kvinna.

#### **Skolenhetskod**

Skolenhetskod är en 8-siffrig kod som anger vilken skolenhet eleven studerat vid. Uppgifter om huvudmannen hämtas med hjälp av skolenhetskoden.

#### **Utbildningsanordnare** (avser utförare inte huvudman)

Fyll i kod för utbildningsanordnare enligt följande:

- $K =$ Kommun
- $R =$ Region
- **S** = Studieförbund
- **F** = Folkhögskola
- $\ddot{\textbf{O}}$  = Övriga anordnare (t.ex. utbildningsföretag)

#### **Organisationsnummer**

Organisationsnummer anges för kurser som eleven har läst hos utbildningsanordnare som bedriver komvux på entreprenad. För kurser som eleven har läst i huvudmannens egen regi lämnas fältet blankt. Organisationsnummer anges med 10 siffror. Organisationsnummer ska rapporteras utan streck efter de sex första siffrorna.

## **Kurskod och kod för yrkespaket**

Nationella kurser, orienteringskurser, individuella kurser och komvuxarbete På följande sida kan ni läsa om hur kurskoder och kod för yrkespaket ska byggas upp och rapporteras enligt Skolverkets kodsystem: [Förklaring till Skolverkets kodsystem](https://www.skolverket.se/download/18.645f1c0e17821f1d15c27fb/1622025670158/F%C3%B6rklaring%20till%20Skolverkets%20kodsystem.pdf) Tänk på att bara rapportera ett yrkespaket på kurser som ingår i det paketet.

#### Nationella yrkespaket

På följande sida kan ni läsa om de nationella yrkespaketen och vilka kurser som hör till respektive paket. [Information om de nationella yrkespaketen](https://www.skolverket.se/undervisning/vuxenutbildningen/komvux-gymnasial/nationella-yrkespaket-for-komvux)

## **Verksamhetspoäng**

Antal genomförda verksamhetspoäng för detta halvår skall anges för varje enskild kurs på grundläggande vuxenutbildning, gymnasial vuxenutbildning, orienteringskurser samt individuella kurser.

Undantag finns för huvudkursen för nationella delkurser på grundläggande nivå - Huvudkursen ska rapporteras med kurskod, betyg och samma start- och slutdatum, men kan rapporteras utan genomförda poäng.

### **Kursstart och Kursslut**

Fyll i år, månad och dag då kursen startade respektive avslutades med åtta siffror och bindestreck, ÅÅÅÅ-MM-DD.

När det gäller huvudkursen för nationella delkurser på grundläggande nivå anges betygsdatum som start- och slutdatum, alltså samma datum.

Rapportering av kursdeltagare som fortsätter nästa period: Rapportera värdet X i Orsak (kursen fortsätter) och lämna blankt i kursslut.

Validering: För kursdeltagare, vars kunskaper i en kurs helt eller delvis validerats, anges kursens eller delkursens omfattning, dvs. år, månad och dag då kursen startade respektive då kursen avslutades/beräknades avslutas.

Prövning: För kursdeltagare som endast deltagit i prövning eller som deltagit i en prövning som föregåtts av en validering anges datum för kursstart och kursslut. Om prövningen har genomförts under en dag anges den dagens datum som kursstart och kursslut. Har prövningen genomförts under flera dagar anges första dagen som kursstart och sista dagen som kursslut.

## **Kursens förläggning**

Visar om kursen huvudsakligen ges på dagtid, kvällstid, på distans eller med annan förläggning.

- $1 =$ Dagtid.
- **2** = Kvällstid kursen startar 17:00 eller senare.

**3** = Distans – koden för distans ska användas när kursen har ett upplägg där deltagarna studerar på egen hand med handledning av läraren genom exempelvis undervisning via internet. I upplägget kan aktiviteter ingå, frivilliga eller obligatoriska, som utförs i anordnarens lokaler.

**4** = Annan förläggning av kursen – denna kod ska användas när inget av de övriga alternativen kan beskriva hur kursen huvudsakligen är förlagd. Det gäller exempelvis när utbildningen sker till lika delar på distans och i klassrum under dagtid.

### **Betyg**

Betyg ska sättas på varje avslutad kurs och delkurs inom komvux, utom på orienteringskurser och individuella kurser.

Kurs på grundläggande nivå rapporteras med: **G, I, streck (-)** eller lämnas blank.

Kurs på gymnasial nivå rapporteras med: **A, B, C, D, E, F, streck (-)** eller lämnas blank.

Om Betyg lämnas blank måste Orsak vara ifylld.

#### **Orsak**

- **A** = Avbrott i kurs, avbrottsdatum måste vara ifyllt.
- **O** = Kursdeltagaren har inte fått betyg efter avslutad kurs, antingen på grund av genomförd orienteringskurs, individuell kurs eller validering av hela kursen utan prövning.
- **X** = Kursen fortsätter, kursslut ska vara blank.
- Om kursen fortsätter och betyg sätts under nästa insamlingsperiod ska Orsak vara **X**.

• Om det inte finns underlag för att bedöma en elevs kunskaper i en kurs, på grund av att eleven varit frånvarande, sätts inget betyg. Detta ska rapporteras med ett **streck (-)** i Betyg.

Om Orsak lämnas blank måste Betyg vara ifylld.

#### **Avbrottsdatum**

Fyll i datum då kursen avbröts om Orsak = **A** (Avbrott i kurs). Avbrottsdatum måste vara mellan kursstart och kursslut.

Format: åtta siffror och bindestreck, ÅÅÅÅ-MM-DD.

#### **Validering**

**Validering:** En strukturerad process som innehåller en fördjupad kartläggning och en bedömning som syftar till ett erkännande av en persons kunnande oberoende av hur det förvärvats.

 $1 =$ Del av kurs har validerats. **2** = Hela kursen har validerats. **Blank** = Ingen validering.

Har ingen validering genomförts på kursen lämnas fältet blankt. Värdet **1** anges om en del av kursen har validerats, oavsett hur stor del av kursen det handlar om. Orienteringskurs med syftet att ge tillfälle för validering rapporteras med kurskoden för orienteringskurs med syfte att ge tillfälle för validering och värdet **2** anges i fältet för validering. (Se rubriken Kurskod och kod för yrkespaket för information om dessa kurskoder).

Delkurser som helt har genomförts med syftet att validera en elev rapporteras med kurskoden för delkursen och värde **2** anges i fältet för validering.

## **Prövning**

**Prövning:** Bedömning av kunskaper i förhållande till såväl uppställda kunskapsmål i kursplaner som till betygskriterier.

 $1$  = Prövning. **2** = Prövning efter validering. **Blank** = Ingen prövning.

Har ingen prövning genomförts på kursen lämnas fältet blankt.

## **Spara alltid en kopia av era lämnade uppgifter på skolenheten!**

SCB får inte skicka tillbaka individuppgifter, speciellt uppgifter som innehåller personnummer eller namn.

## **Stort tack för er medverkan!**